# Improving your Cochrane Review PDF

*A guide to use alongside the Preview Published PDF service*

Updated: 16 May 2013 Prepared by: Cochrane Information Management System (IMS) team, Cochrane Editorial Unit, and Wiley

# **Contents**

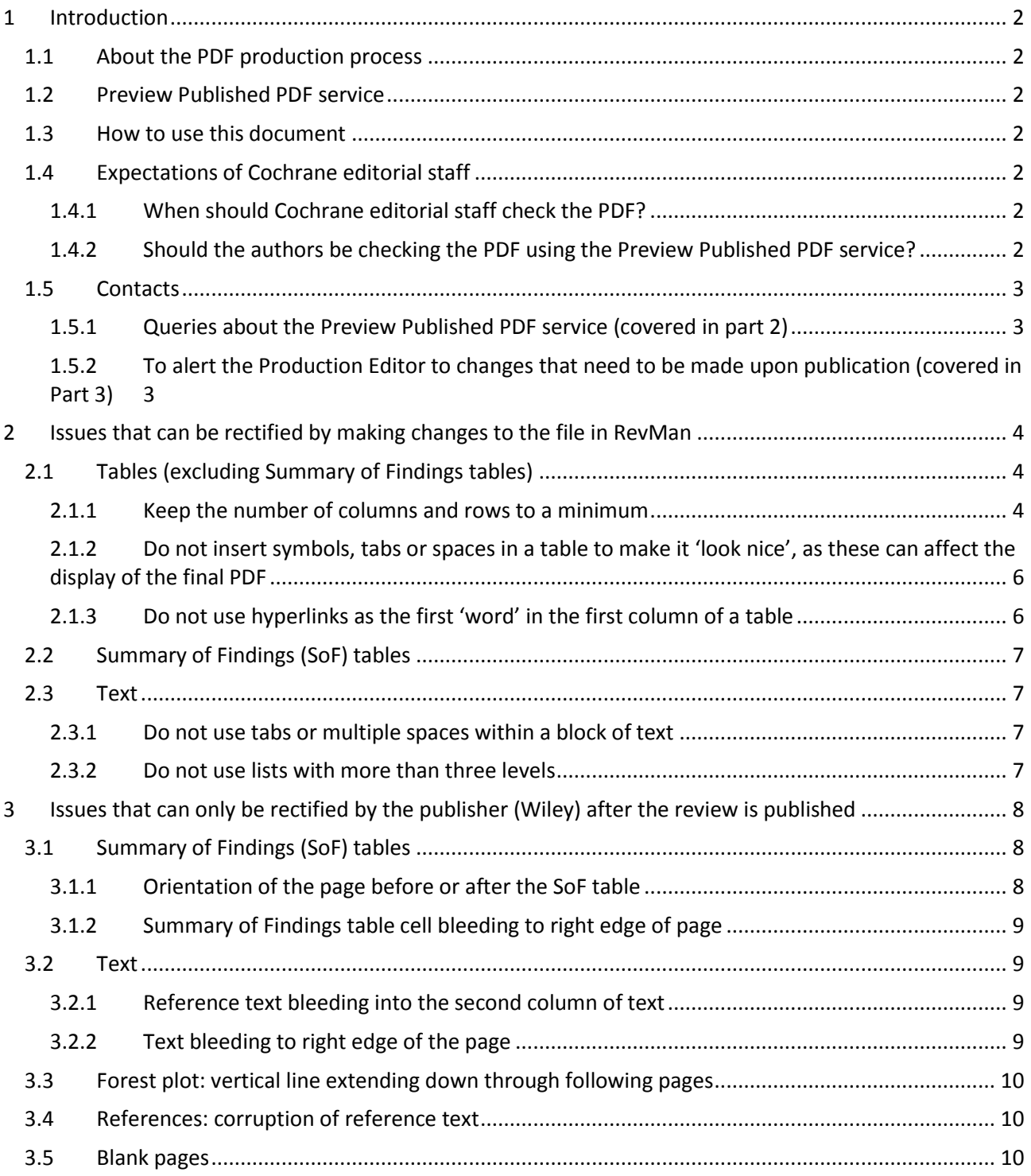

# <span id="page-1-0"></span>**1 Introduction**

# <span id="page-1-1"></span>**1.1 About the PDF production process**

The production of the PDF version of Cochrane Reviews (and protocols) published in the *Cochrane Database of Systematic Reviews* (*CDSR*) is an automated process. While efforts are made to ensure that the review converts well to a PDF, sometimes there are problems with the display of the PDF. Most of these can be avoided by using the tips in this document; others need to be corrected manually by the Production Editor (Wiley) immediately after upon publication in the *CDSR*.

# <span id="page-1-2"></span>**1.2 Preview Published PDF service**

The Preview Published PDF service, introduced in January 2012, allows Cochrane authors and other Archie users to view an advance proof of the PDF version of a Cochrane Review, as it will appear in the *CDSR*.

#### <span id="page-1-3"></span>**1.3 How to use this document**

This document is intended to be used by Cochrane editorial staff to ensure the best display of the PDF version of their Cochrane Reviews (and protocols).

Part 2 provides examples of issues that can be rectified by making changes in Review Manager (RevMan). Editorial staff should consider sharing these issues with authors.

Part 2 provides tips to improve the appearance of a PDF. These tips refer to making changes to the review in Review Manager (RevMan) before publication that will affect the appearance of the PDF.

Part 3 provides examples of issues affecting the appearance of the PDF version that can only be rectified by the Wiley Production Editor following publication in the *CDSR*. These need to be brought to the attention of the Production Editor (Wiley) as soon as possible so that the correction can be arranged.

#### <span id="page-1-4"></span>**1.4 Expectations of Cochrane editorial staff**

With the continuous publishing model (Publish When Ready), the publisher (Wiley) will no longer be able to check the display of all PDFs before they are published in the *CDSR*. It is expected that Cochrane editorial staff will check the PDFs using the PDF Published PDF service as part of their final checks on a review or protocol.

## <span id="page-1-5"></span>1.4.1 When should Cochrane editorial staff check the PDF?

This should be after copy-editing but before marking the review for publication

#### <span id="page-1-6"></span>1.4.2 Should the authors be checking the PDF using the Preview Published PDF service?

This is a decision for the Cochrane editorial team. There are many issues below that can be fixed in RevMan, and editorial staff may wish to ask the authors to fix these, or editorial staff may wish to warn them in advance not to do these things. Editorial staff may share this document or sections of it with authors as needed.

# **1.5 Contacts**

# <span id="page-2-0"></span>1.5.1 Queries about the Preview Published PDF service (covered in part 2)

Authors should contact their Cochrane Review Group (CRG) Managing Editor. Managing Editors should contact Managing Editor Support [\(mesupport@cochrane.org](mailto:mesupport@cochrane.org) or [www.editorial](http://www.editorial-unit.cochrane.org/managing-editor-support)[unit.cochrane.org/managing-editor-support\)](http://www.editorial-unit.cochrane.org/managing-editor-support).

# <span id="page-2-1"></span>1.5.2 To alert the Production Editor to changes that need to be made upon publication (covered in Part 3)

Authors should contact their CRG Managing Editor who should contact David Hives [\(dhives@wiley.com\)](mailto:dhives@wiley.com), Production Editor, *The Cochrane Library*. To ensure quick resolution of the errors, detail the following items:

- $\bullet$  CD###### or MR#######.
- Review/ Protocol Title.
- The PDF page number of the error.
- A brief description of the error.
- A screenshot/image snip of the error.

David Hives will contact the Managing Editor within 24 hours of the PDF error being corrected.

# **2 Issues that can be rectified by making changes to the file in RevMan**

# <span id="page-3-0"></span>**2.1 Tables (excluding Summary of Findings tables)**

#### <span id="page-3-1"></span>2.1.1 Keep the number of columns and rows to a minimum

Table column widths are calculated automatically as the PDF is generated. The column widths will decrease as the number of columns increase. This can mean that columns are narrow and the content may be difficult to read (see [Figure 1\)](#page-3-2).

Therefore:

- Try and keep the number of columns to a minimum. (A maximum of 10 columns per table is recommended for uncluttered reading. However, a maximum of 25 columns is permitted).
- Try to avoid including lots of text in tables with many columns (see [Figure 2\)](#page-4-0).
- Longer text may be allocated in the last column as this usually appears the widest.
- Remove any empty columns or rows (see [Figure 3](#page-4-1) an[d Figure 4\)](#page-4-2) because readers may think text is missing and the text alignment in the PDF versions may be detrimentally affected.

Be aware, the tables will not look the same in RevMan and the published PDF version (see [Figure 5\)](#page-4-3).

#### <span id="page-3-2"></span>**Figure 1. Example of table with many columns (narrow, cluttered reading and content bleeding out on right side of table column)**

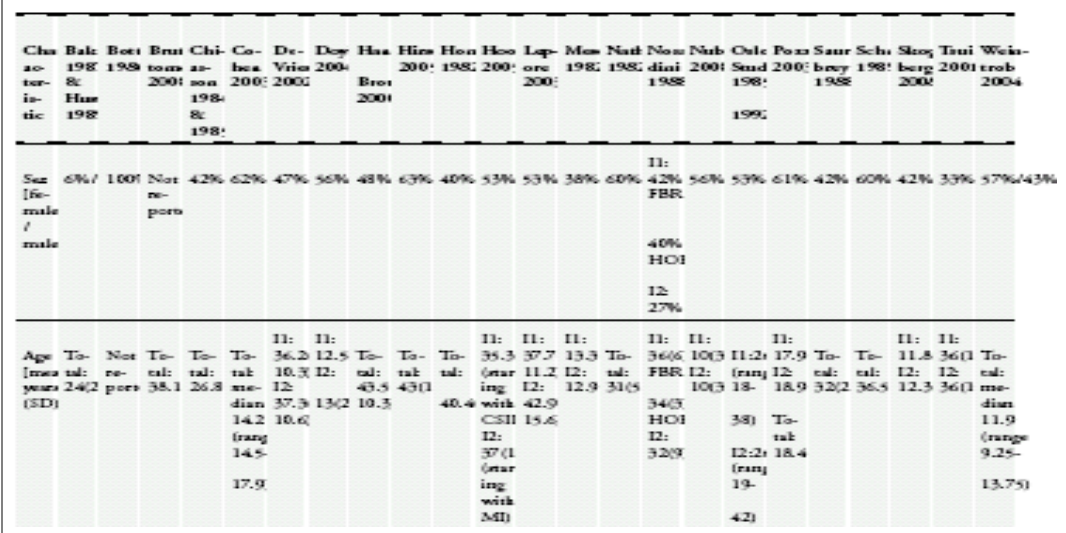

#### <span id="page-4-0"></span>**Figure 2. Truncated text highlighted; due to lots of words in a column or columns combined with multiple columns**

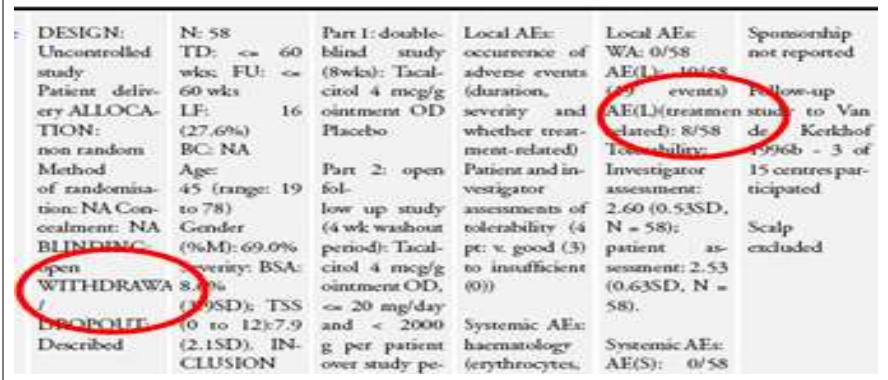

#### <span id="page-4-1"></span>**Figure 3. Example of PDF version with an empty row, resulting in the text that follows being obscured by the bottom line of the table**

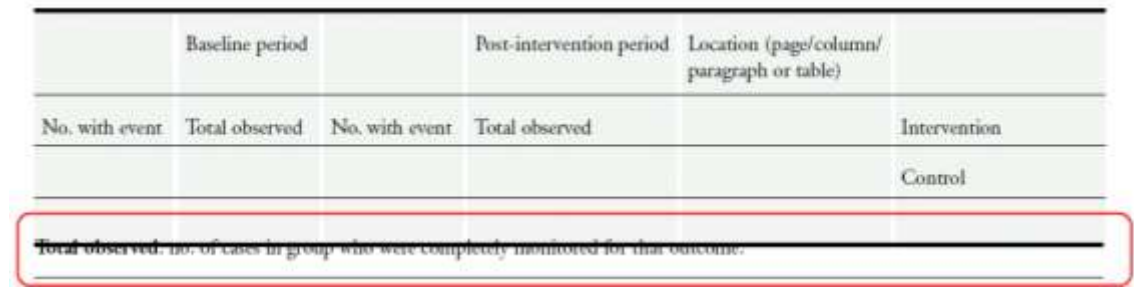

#### <span id="page-4-2"></span>**Figure 4. Example of PDF version including empty columns**

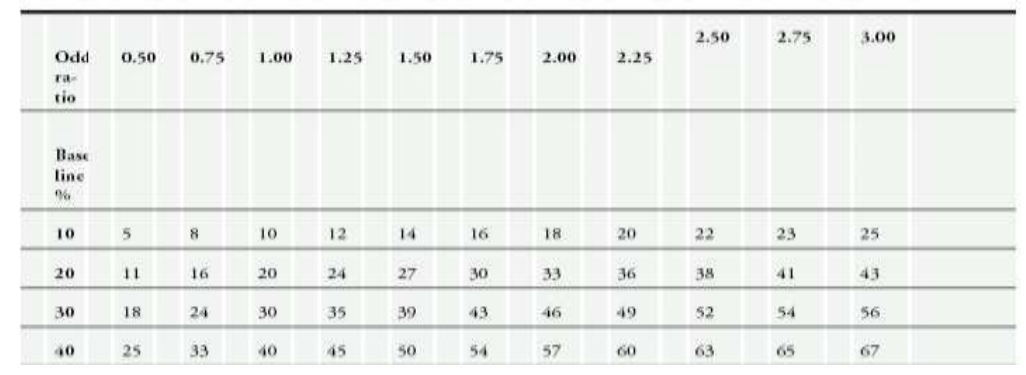

#### <span id="page-4-3"></span>**Figure 5. Example of layout differences between RevMan and published PDF versions (may occur when tables contain cells that are merged across rows or columns)**

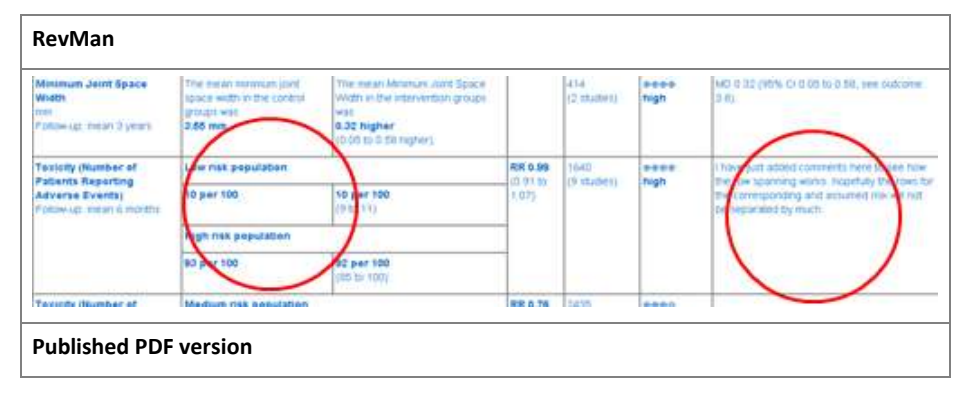

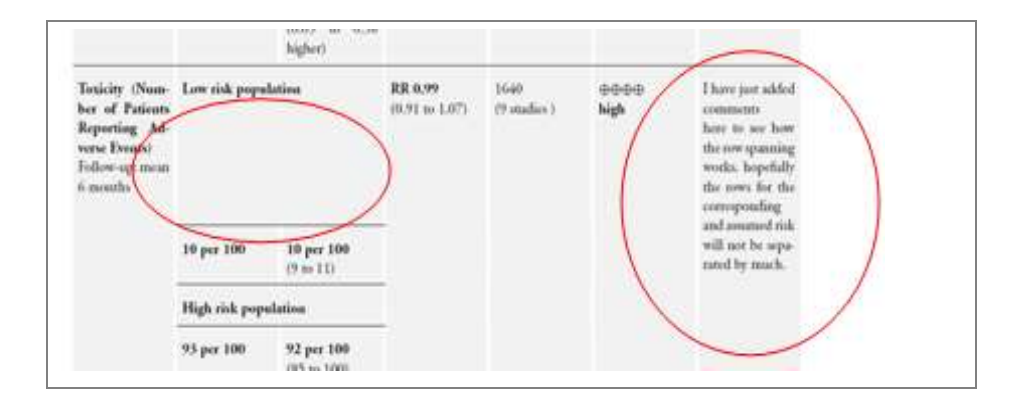

# <span id="page-5-0"></span>2.1.2 Do not insert symbols, tabs or spaces in a table to make it 'look nice', as these can affect the display of the final PDF

Avoid inserting symbols (e.g. spaces, dots, dashes) to adjust spacing, column widths, or layout as the effect on the published PDF is unpredictable; see [Figure 6.](#page-5-2)

| Out-<br>come or Subgroup                                                | <b>Studies</b> | Participants | Risk Ratio<br>(M-H, Fixed, 95% CI) |
|-------------------------------------------------------------------------|----------------|--------------|------------------------------------|
| Good neurological outcome by 3<br>cardiac cause vs non-cardiac<br>cause |                | 383          | 1.54 [1.22, 1.95]                  |
| Cardiac cause                                                           | 电压             | 372          | 1.51 [1.19, 1.91]                  |
| Non-cardiac cause                                                       | ý.             | 11           | 3.80 [0.55, 26.29]                 |
| Good neurological outcome by 3                                          |                | 382          | 1.56 [1.23, 1.98]                  |

<span id="page-5-2"></span>**Figure 6. Symbols inserted into column headings**

# <span id="page-5-1"></span>2.1.3 Do not use hyperlinks as the first 'word' in the first column of a table

Do not use a hyperlink as the first word in the first column of a row. There is a risk that the hyperlink text will 'bleed' into other table rows; see [Figure 7.](#page-5-3)

#### <span id="page-5-3"></span>**Figure 7. Example showing the hyperlink 'bleeding' into other table rows**

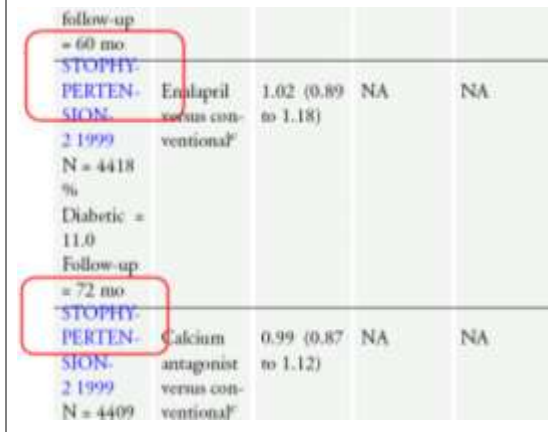

# **2.2 Summary of Findings (SoF) tables**

Issues relating to the orientation of SoF tables in the PDF can only be handled by the Production Editor (Wiley). Do not try to adjust the layout of the SoF tables if you identify a problem; instead, the author should contact their Managing Editor who will report these to David Hives, Production Editor, *The Cochrane Library* [\(dhives@wiley.com\)](mailto:dhives@wiley.com), who will arrange for the PDF to be adjusted upon publication of the review.

# <span id="page-6-0"></span>**2.3 Text**

#### <span id="page-6-1"></span>2.3.1 Do not use tabs or multiple spaces within a block of text

Avoid using tabs or spaces to adjust text layout because this will affect the layout and formatting in the published version; see [Figure 8](#page-6-3) an[d Figure 9.](#page-6-4) This could happen unintentionally when you cut and paste text from other sources, so check the text carefully and if you notice extra spaces, either delete the spaces or type the information manually.

<span id="page-6-3"></span>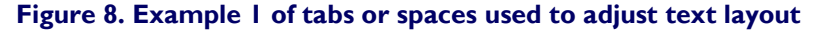

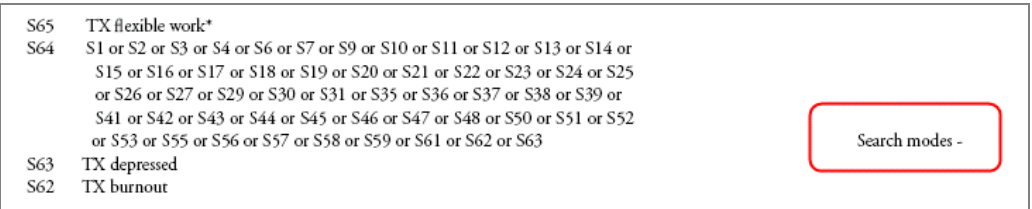

#### <span id="page-6-4"></span>**Figure 9. Example 2 of tabs or spaces used to adjust text layout**

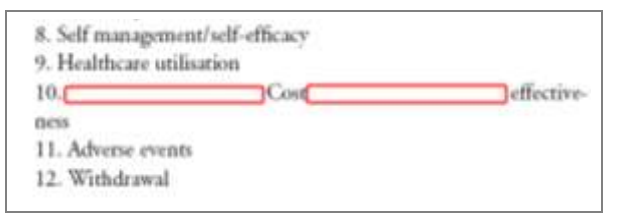

#### <span id="page-6-2"></span>2.3.2 Do not use lists with more than three levels

A maximum of three list nesting levels are published in the PDF review versions. Content in list levels greater than three will not reliably display (i.e. they will disappear or only partially appear); see [Figure 10.](#page-6-5) Please note that the html version will display all levels.

#### <span id="page-6-5"></span>**Figure 10. Example of list nesting levels**

- some text level one  $\blacksquare$ 
	- some text level two
		- some text level three
			- some text level four

# **3 Issues that can only be rectified by the publisher (Wiley) after the review is published**

There are some layout issues with PDFs that cannot be corrected by making changes in the RevMan file, as shown in Part 2. These layout issues – the most common ones shown below – may be identified via the Preview Published PDF service, but they can only be corrected once the article is published in the CDSR. If you identify any of these issues, either before or after publication, bring them to the attention of the Production Editor (Wiley); see contact details above.

# <span id="page-7-0"></span>**3.1 Summary of Findings (SoF) tables**

#### <span id="page-7-1"></span>3.1.1 Orientation of the page before or after the SoF table

SoF tables are displayed in a landscape orientation, unlike the text, which uses a portrait orientation. Sometimes the landscape orientation carries on for an additional page either side of the SoF table (as shown i[n Figure 11\)](#page-7-2).

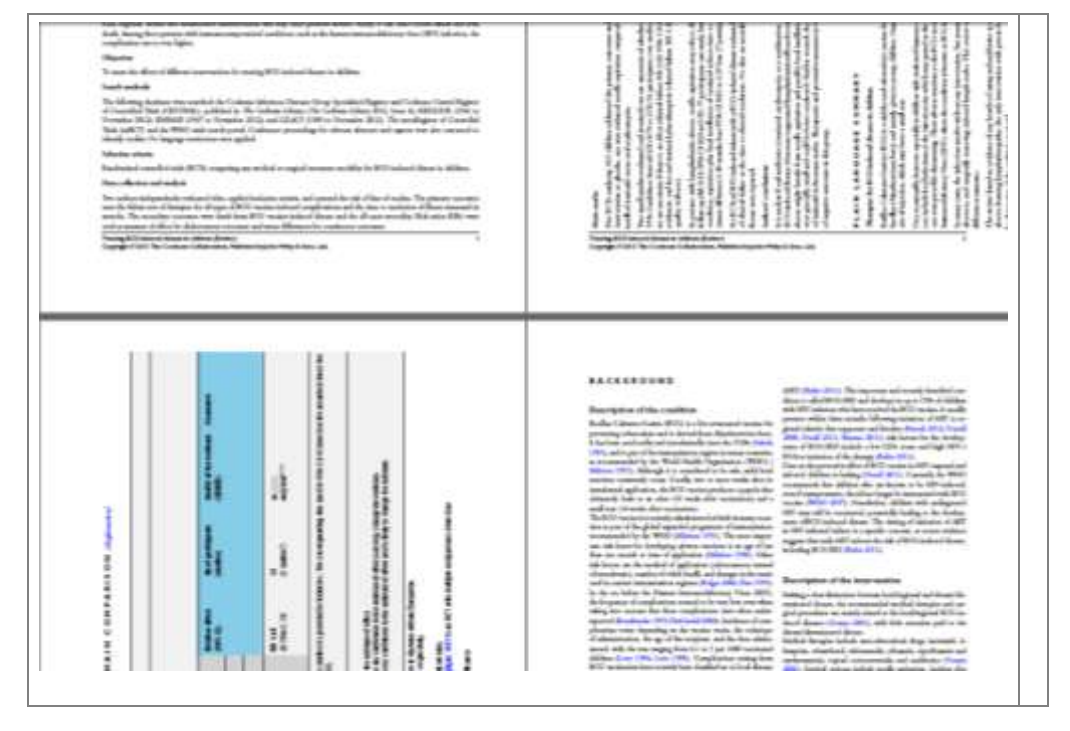

#### <span id="page-7-2"></span>**Figure 11. Orientation of page before or after a SoF table**

#### <span id="page-8-0"></span>3.1.2 Summary of Findings table cell bleeding to right edge of page

[Figure 12](#page-8-4) shows an example of a table cell bleeding to the right edge of the page.

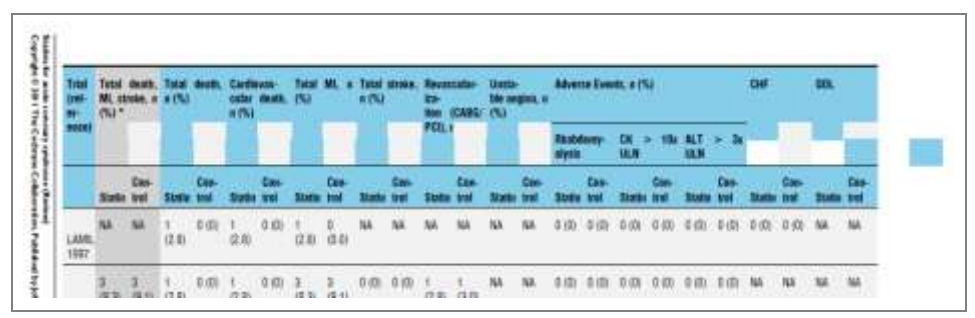

#### <span id="page-8-4"></span>**Figure 12. Table cell (shown in blue) bleeding to right edge of page**

# <span id="page-8-1"></span>**3.2 Text**

#### <span id="page-8-2"></span>3.2.1 Reference text bleeding into the second column of text

See example i[n Figure 13.](#page-8-5)

#### <span id="page-8-5"></span>**Figure 13. Reference text bleeding into the second column of text**

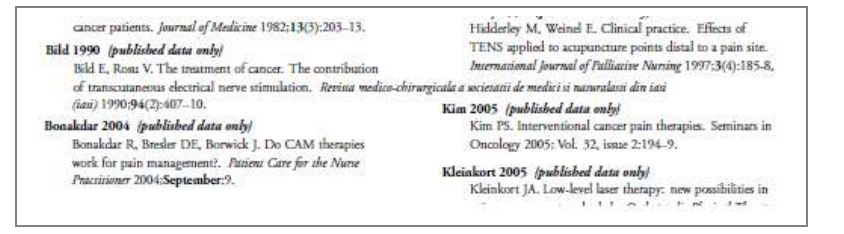

# <span id="page-8-3"></span>3.2.2 Text bleeding to right edge of the page

See example i[n Figure 14.](#page-8-6)

#### <span id="page-8-6"></span>**Figure 14. Text bleeding to right edge of the page**

#### **Blinding**

In Gadsby 1997, both participants and the outcome assessor were adequately blinded. Although the researcher completing assessments and participants in Bennett 2010 were technically blind to<br>the intervention, 10 of 19 patients correctly identified the placebo<br>TENS. The assessor was adequately blinded in 15 of 19 partici-1 EINS, The assessor was adequately bunded in 13 or 19 partici-<br>parts. In Robb 2007, attempts were made to blind participants<br>but not assessors. In this study it is commented that a minority of participants may have identified the placebo, but this was not formally analysed and numbers were not available.

#### Incomplete outcome data

In Bennett 2010, five participants did not complete the study. All withdrew from the study after the first treatment: two in the active TENS then placebo arm and three in the other arm. Three participants did not complete due to deteriorating health unrelated to TENS and two withdrew due to increasing pain during TENS application. The data of those who did not complete were excluded from primary analysis. Two participants in the placebo<br>arm did not complete in Gadsby 1997. In both cases it was due<br>to deteriorating health. In Robb 2007, eight participants did not  $\label{eq:conjugate} \begin{minipage}{0.9\textwidth} \begin{minipage}{0.9\textwidth} \begin{minipage}{0.9\textwidth} \centering\end{minipage} \begin{minipage}{0.9\textwidth} \begin{minipage}{0.9\textwidth} \centering\end{minipage} \begin{minipage}{0.9\textwidth} \centering\end{minipage} \begin{minipage}{0.9\textwidth} \centering\end{minipage} \begin{minipage}{0.9\textwidth} \centering\end{minipage} \begin{minipage}{0.9\textwidth} \centering\end{minipage} \begin{minipage}{0.9\textwidth} \centering\end{minipage} \$ significant differences in baseline data between participants lost to

-1.85 to 1.22), where higher scores indicated more intense pain The study did not indicate that cancer bone pain at rest improved<br>with TENS. Only five of the 22 adverse events were deemed at<br>least possibly related to TENS. Only two withdrawals were related that pain during TENS application. Only one of these was during active TENS application to pain during TENS application. Only one of these was during active TENS ap<br>Robb 2007 found no significant differences in pain relief sexual reservoir and rotations meanings except one dimension<br>of a patient satisfaction questionnaire where TENS was considered significantly more effective than sham TSE. Twenty-six of 41 women (63%) who completed the study decided to continue with a device on completion of the trial and of these, the majority (n – 13) decided to continue with TENS, as opposed to sham TSE (n – is mighting with the study of women (63%) who completed the study decided to continue with were monitored and reported and were minimal in this study.<br>Cadsby 1997 did not detect any statistically significant differences<br>between AL-TENS and sham AL-TENS. However, the study was underpowered, with only five participants randomised into each of the three treatment groups and only 13 participants completing the study.

#### **DISCUSSION**

The results of this systematic review examining the effectivene

# <span id="page-9-0"></span>**3.3 Forest plot: vertical line extending down through following pages**

See example i[n Figure 15.](#page-9-3)

<span id="page-9-3"></span>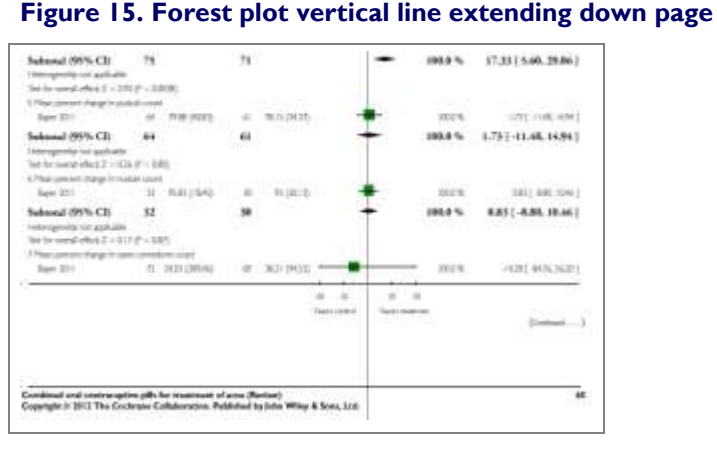

# <span id="page-9-1"></span>**3.4 References: corruption of reference text**

The reference text has been corrupted during the processing of the review's references; see example in [Figure 16.](#page-9-4)

#### <span id="page-9-4"></span>**Figure 16. Corruption of reference text**

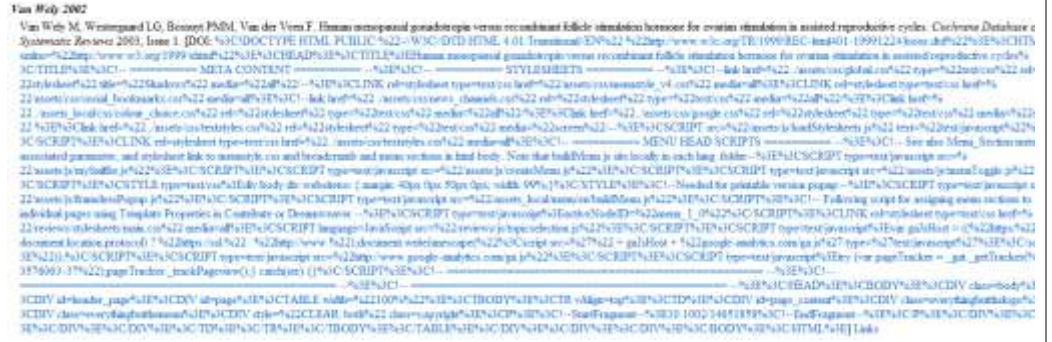

#### <span id="page-9-2"></span>**3.5 Blank pages**

These blank pages occur as text or images appear just before a page break; see example in [Figure 17.](#page-9-5)

#### <span id="page-9-5"></span>**Figure 17. Unintended blank page**

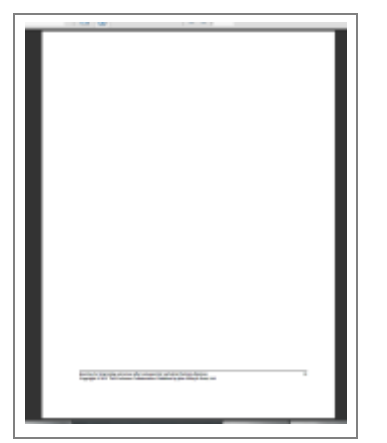